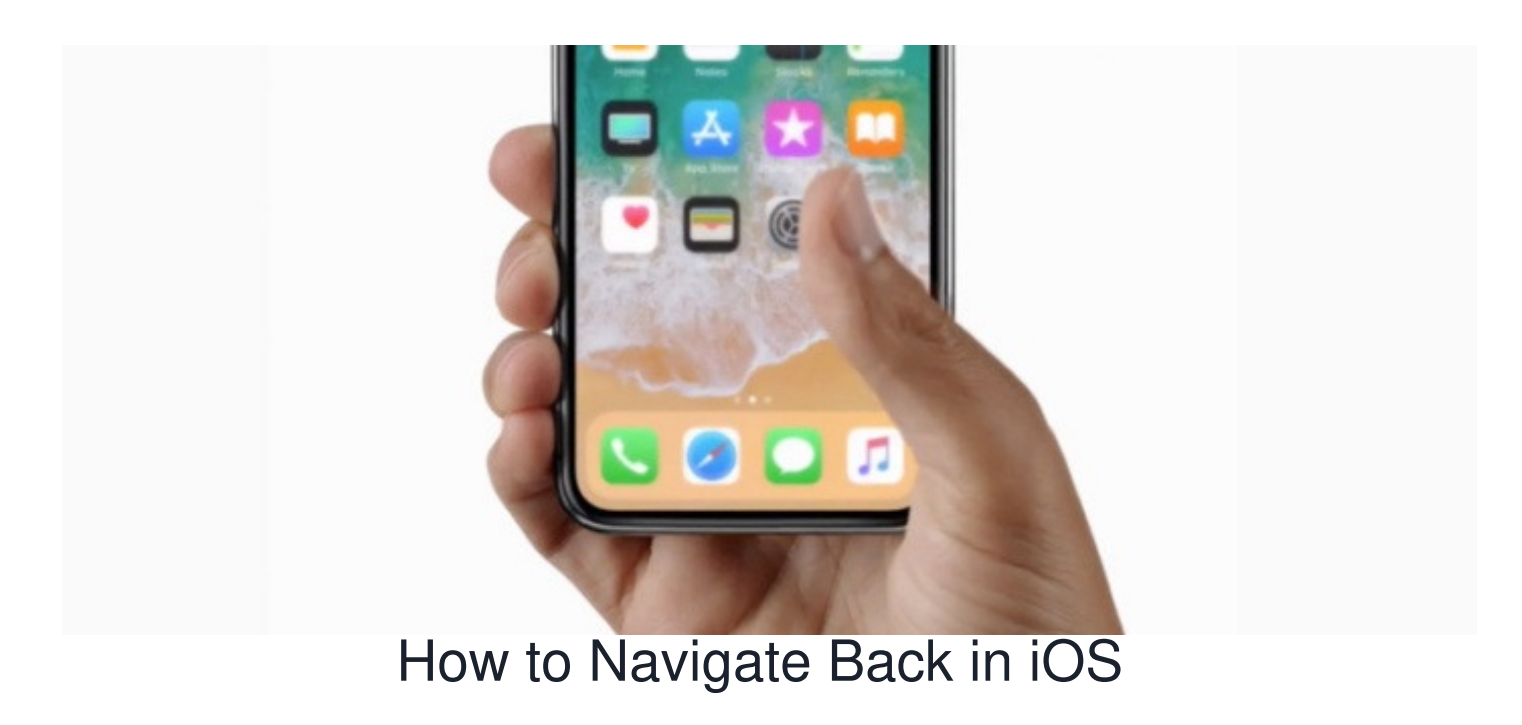

When downloading a document or file attachment on Claromentis iOS app, the document will open in full screen window.

In order to go back to the previous screen, you can swipe from left to right to go back.

You can also use this gesture to navigate back to the previous screen.

On most screens in iOS, you can swipe from left to right to go back when required.

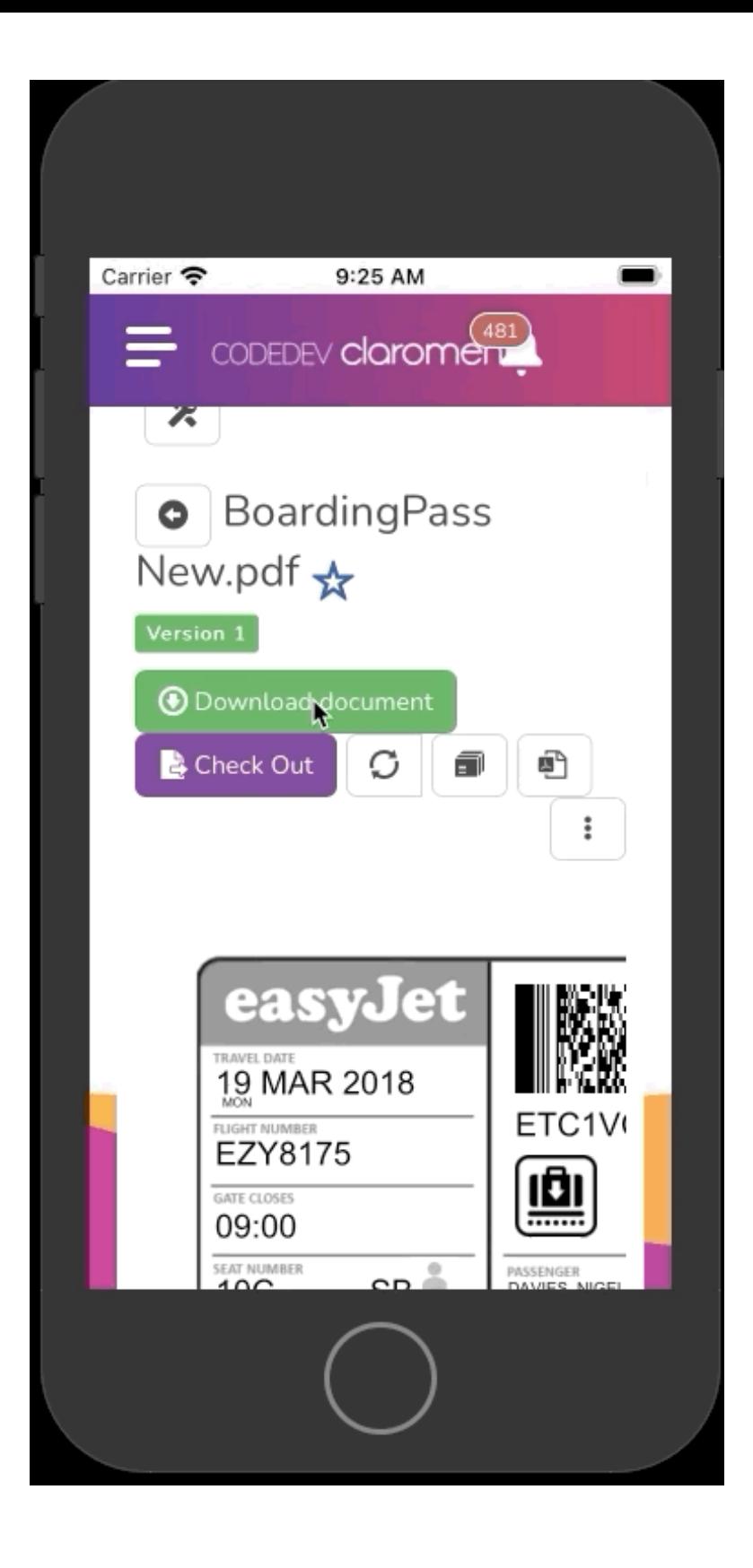

Last modified on 6 December 2023 by [Hannah](file:///Claromentis/application/web/people/user/73489755) Door

Created on 25 January 2021 by Michael [Christian](file:///Claromentis/application/web/people/user/73954235) Tags: [app](file:///Claromentis/application/web/intranet/knowledgebase/search.php?tag=app&tag_search=tag_search), [apple](file:///Claromentis/application/web/intranet/knowledgebase/search.php?tag=apple&tag_search=tag_search), [ios](file:///Claromentis/application/web/intranet/knowledgebase/search.php?tag=ios&tag_search=tag_search), [mobile](file:///Claromentis/application/web/intranet/knowledgebase/search.php?tag=mobile&tag_search=tag_search)